# **Neues Design für die Websites der LINKEN im CMSLV+ und LINKEN CMS**

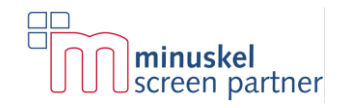

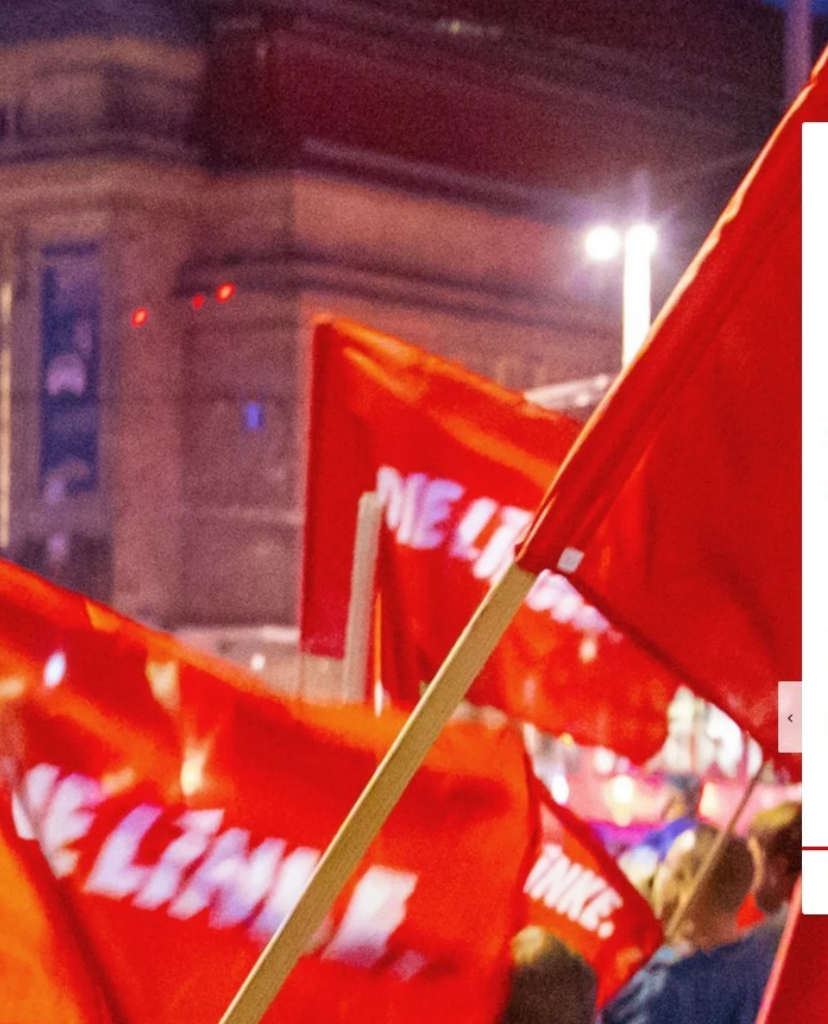

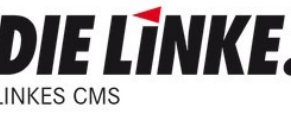

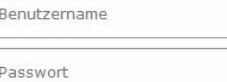

Anmeldung

Passwort vergessen?

Webanalyse verfügbar Das Modul Webanalyse ist seit Anfang Januar für Sie verfügbar.

https://www.linkes-cms.de/das-linkecms/nachrichten/detail/webanalyseverfuegbar/

24.01.22

Mehr über TYPO3

VTYP03

# **Das neue Design**

### **Wir haben aufgeräumt: Das neue LINKE CMS**

Die Kommunikation im Netz ändert sich immer schneller und wird immer diverser. Neue Endgeräte und neue Kanäle schaffen mehr und vor allem unterschiedliche Möglichkeiten der Nutzung. Die technische Entwicklung macht den Zugang auch Menschen möglich, die zuvor nur eingeschränkt partizipieren konnten.

Das neue LINKE CMS erfüllt alle Anforderungen an ein modernes Design. Es orientiert sich an unterschiedlichen Nutzungsgewohnheiten und -erwartungen (UX) und ist **barrierearm**.

Zuerst fällt die neue Optik mit mehr **Weißraum**, **größeren Texte und Bildern** auf. Es gibt weniger kleinteilige Flächen und Rahmen. Das Design ist insgesamt aufgeräumter. Die Abstände zwischen den einzelnen Elementen sind deutlich größer als bisher. Die Randbeziehungen, also die Abstände der Elemente zu den Rändern wurden vereinheitlicht.

Für die Endgeräte gibt es jetzt eine Darstellungsversion (Viewport) für besonders große Bildschirme, wie sie zum Beispiel bei Beratungen, Präsentation und Veranstaltungen aber auch in der Unterhaltungselektronik vorkommen.

Auf den zweiten Blick wird die **neue Schriftart** augenfällig. Ab sofort kommt der Open-Source-Font »Source Sans Pro« von Adobe zum Einsatz. Die Schriftenfamilie Source zeichnet sich durch eine gute Lesbarkeit auf kleinen und großen Bildschirmen aus. Sie verfügt über viele Glyphen (Schriftzeichen), wird beständig weiterentwickelt und gilt als besonders barrierearm. Die Lesbarkeit wird in der Anwendung außerdem durch deutlich **größere Schriftgrade und Zeilenabstände** verbessert.

**Links** sind – mit Ausnahme des Hauptmenüs und bei Überschriften – deutlich gekennzeichnet. Die Buttons sind größer und durch abgerundete Ecken besser von den anderen Elemente wie Kästen und Badges zu unterscheiden. Das visuelle Feedback bei Hover (Mouse-Over) und Tastaturbedienung wurde erweitert.

**Der Standard-Rahmen** für Kästen ist jetzt ein sehr leichter Schatten und gegenüber der grauen Linie weniger dominant. Passend dazu stehen sechs neue Farben als Alternativen zu Rot und Grau bereit.

**Der Header** bekommt deutlich mehr Raum und tritt dadurch in den Fokus. Er wird kommunikativer Aufmacher und Hingucker. Und weil der erste Eindruck so wichtig ist, kommt es hier auf qualitativ besonders hochwertige Inhalte an. Neben hochaufgelösten Bildern, können jetzt auch Videos als Header-Medien genutzt werden.

### Die Neuerungen und Erweiterungen stecken auch im Detail:

**Das Hauptmenü** in der bisherigen Form wird vom neuen Hamburger-Menü abgelöst, um den Header-Medien Raum zu geben und die Desktop- und Mobil-Viewports optisch anzugleichen. Das von mobilen Geräten bekannte Aufklapp-Menü ist in der oberen, rechten Ecke und bildet mit dem Quicklink zur Suche und optionalen Links zu den Varianten in Leichter Sprache und Gebärdensprache, einen fixen Navigationspunkt auf allen Bildschirmgrößen.

**Eine neue Brotkrumen-Navigation** mit Quicklink zur Startseite befindet sich unter dem Headerbereich aller Unterseiten. So lässt sich auf der Seite auch ohne sichtbares Hauptmenü einfach und barrierearm navigieren und auf allen Seiten leicht orientieren.

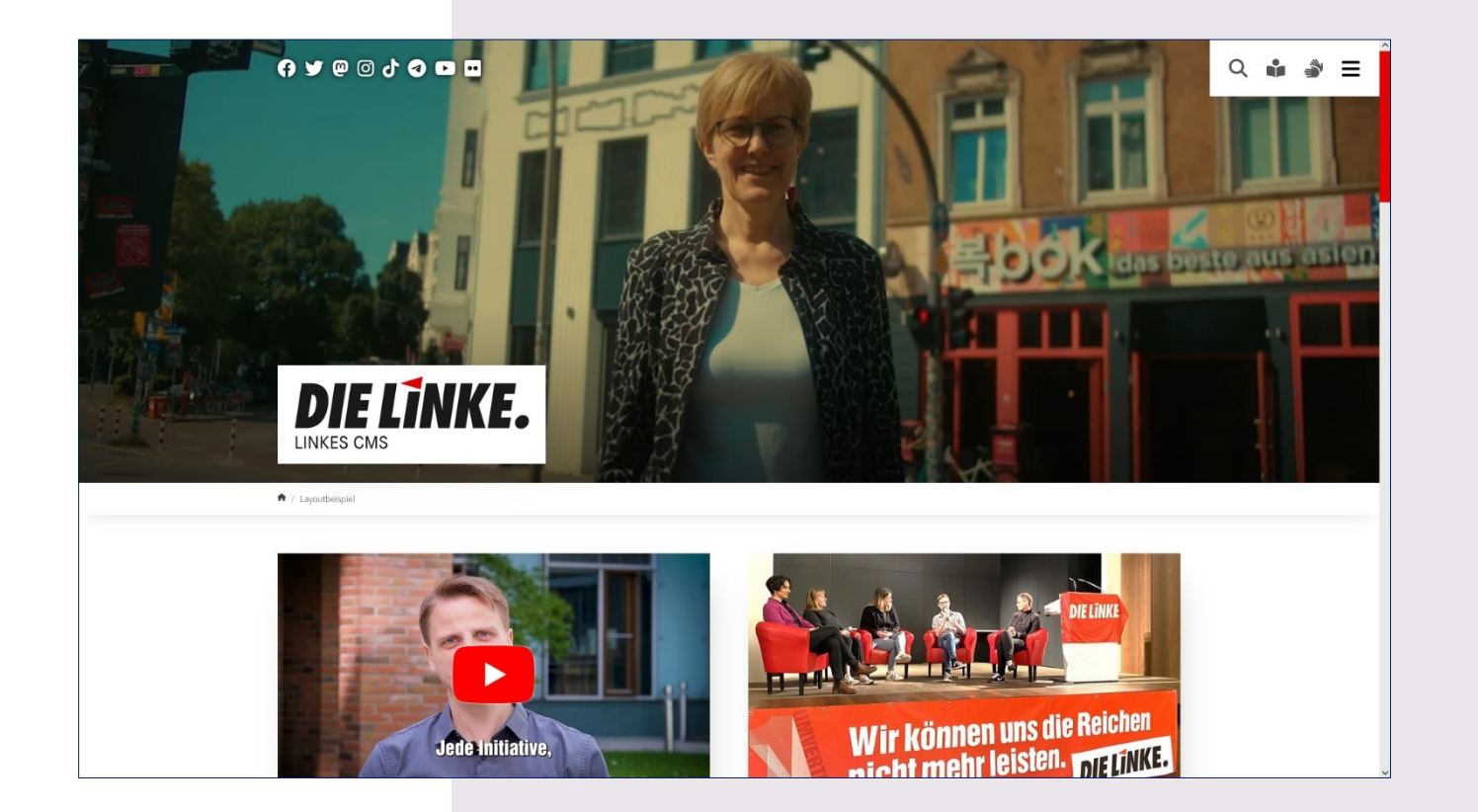

### Der Header

Die **Höhe des Headers** ist flexibel einstellbar.

Es können **Videos** eingebunden werden.\*

Das Logo sitzt jetzt unten.

Das Menü ist jetzt ein **Burger Menü**. Beim Scrollen wird es breiter und erhält den Strukturnamen.

Im neuen Menübereich ist die Suche eingegliedert und es können optional Seiten für "**Leichte Sprache**" und "**Gebärdensprache**" angegeben werden.

### Als **Social-Media-Kanäle**

können jetzt auch Mastodon, Telegram und Tiktok angegeben werden.

\* Videobeispiel der Fraktion DIE LINKE in der Hamburgischen Bürgerschaft

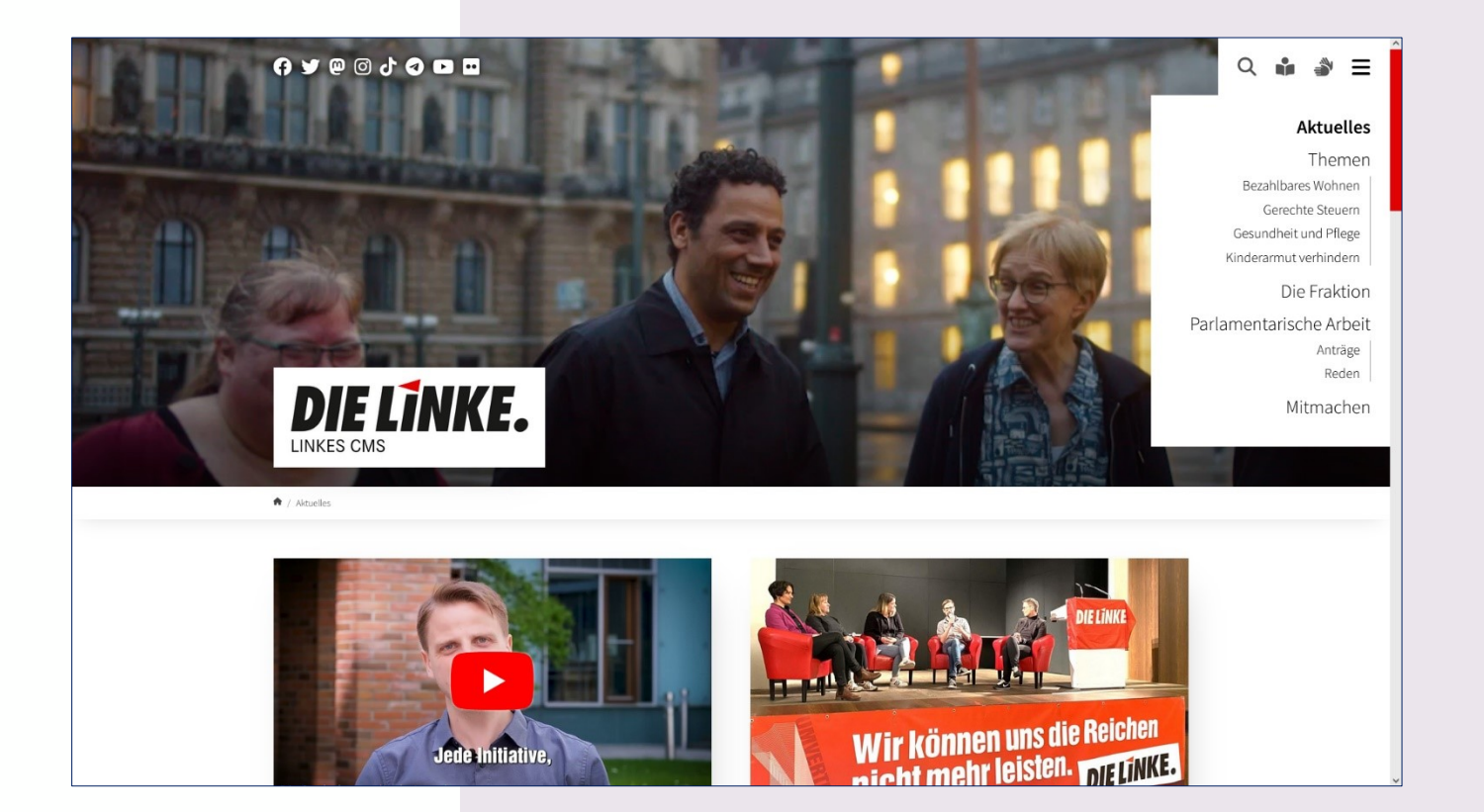

### Das Menü

Das Menü bildet **zwei Ebenen**  ab, die **gegliedert** dargestellt werden.

Der **aktuelle Bereich** ist visuell markiert.

Das Menü ist **kontextbezogen**: Befindet man sich auf einer Seite auf der es Unterseiten der dritten Ebene gibt, so werden diese angezeigt.

### Der Footer

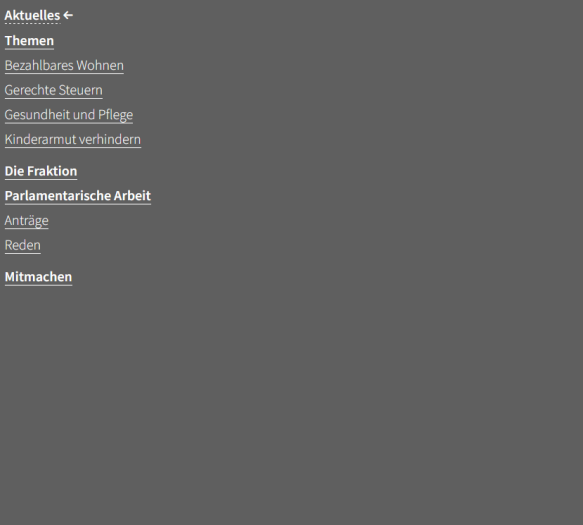

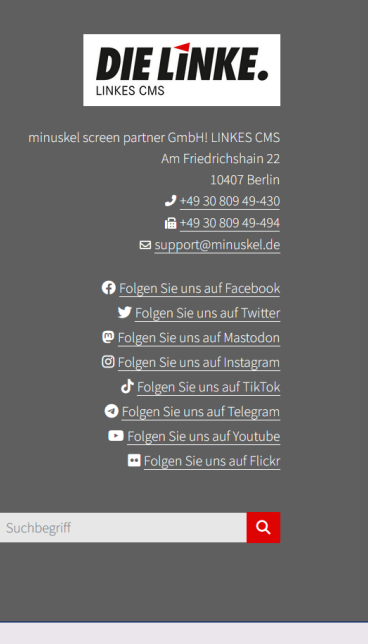

Der Footer bildet komplette Menü mit zwei Ebenen nochmals ab, damit man sich am Ende der Seite orientieren kann und sofort eine weitere Seite wählen kann. Ein Pfeil zeigt die Position an.

Die bisherige Kurznavigation Startseite, Impressum, Datenschutz und Kontakt bleibt erhalten.

magnis dis parturient montes, nascetur ridiculus mus. Donec quam felis, ultricies nec, pellentesque eu, pretium quis, sem. Nulla conseguat massa quis enim. Donec pede justo, fringilla vel, aliquet nec, vulputate eget, arcu. In enim justo, rhoncus ut, imperdiet a, venenatis vitae, justo.

bus et magnis dis parturient montes. nascetur ridiculus mus. Donec quam felis. ultricies nec, pellentesque eu, pretium quis, sem. Nulla conseguat massa quis enim. Donec pede justo, fringilla vel. aliquet nec, vulputate eget, arcu. In enim justo, rhoncus ut, imperdiet a, venenatis vitae, iusto.

#### DIE LINKE. Beispiel  $Q \rightarrow$  $=$

Nulla consequat massa quis enim. Donec pede justo, fringilla vel, aliquet nec, vulputate eget, arcu. In enim justo, rhoncus ut, imperdiet a, venenatis vitae, justo.

Kasten mit Rahmen: Lorem ipsum dolor sit amet, consectetuer adipiscing elit. Aenean commodo ligula eget dolor. Aenean massa. Cum sociis natoque penatibus et magnis dis parturient montes, nascetur ridiculus mus. Donec quam felis. ultricies nec, pellentesque eu, pretium quis, sem. Nulla consequat massa quis enim. Donec pede justo, fringilla vel, aliquet nec, vulputate eget, arcu. In enim justo, rhoncus ut, imperdiet a, venenatis vitae, justo.

Kasten mit Rahmen: Lorem ipsum dolor sit amet, consectetuer adipiscing elit. Aenean commodo ligula eget dolor. Aenean massa. Cum sociis natoque penatibus et magnis dis parturient montes, nascetur ridiculus mus. Donec quam felis, ultricies nec, pellentesque eu, pretium quis, sem. Nulla consequat massa quis enim. Donec pede justo, fringilla vel, aliquet nec, vulputate eget, arcu. In enim justo, rhoncus ut, imperdiet a, venenatis vitae, justo.

Kasten Pflege: Lorem ipsum dolor sit amet, consectetuer adipiscing elit. Aenean commodo ligula eget dolor. Aenean massa. Cum sociis natoque penatibus et magnis dis parturient montes, nascetur ridiculus mus. Donec quam felis, ultricies nec, pellentesque eu, pretium quis, sem. Nulla consequat massa quis enim. Donec tate eget, arcu. In enim justo, rhoncus ut,

### Die Farben

In dem Design stehen neue Farben zur Verfügung außerdem haben sich die vorhandene Schattierung des hellen und dunklen Graus etwas geändert.

Es gibt keine Linienrahmen mehr Kästen mit Linien werden automatisch zu weißen Kästen mit Schatten

Kasten Frieden: Lorem ipsum dolor sit amet, consectetuer adipiscing elit. Aenean Kasten Feminismus: Lorem ipsum dolor sit amet, consectetuer adipiscing elit.

Lila Kasten: Lorem ipsum dolor sit amet, consectetuer adipiscing elit. Aenean

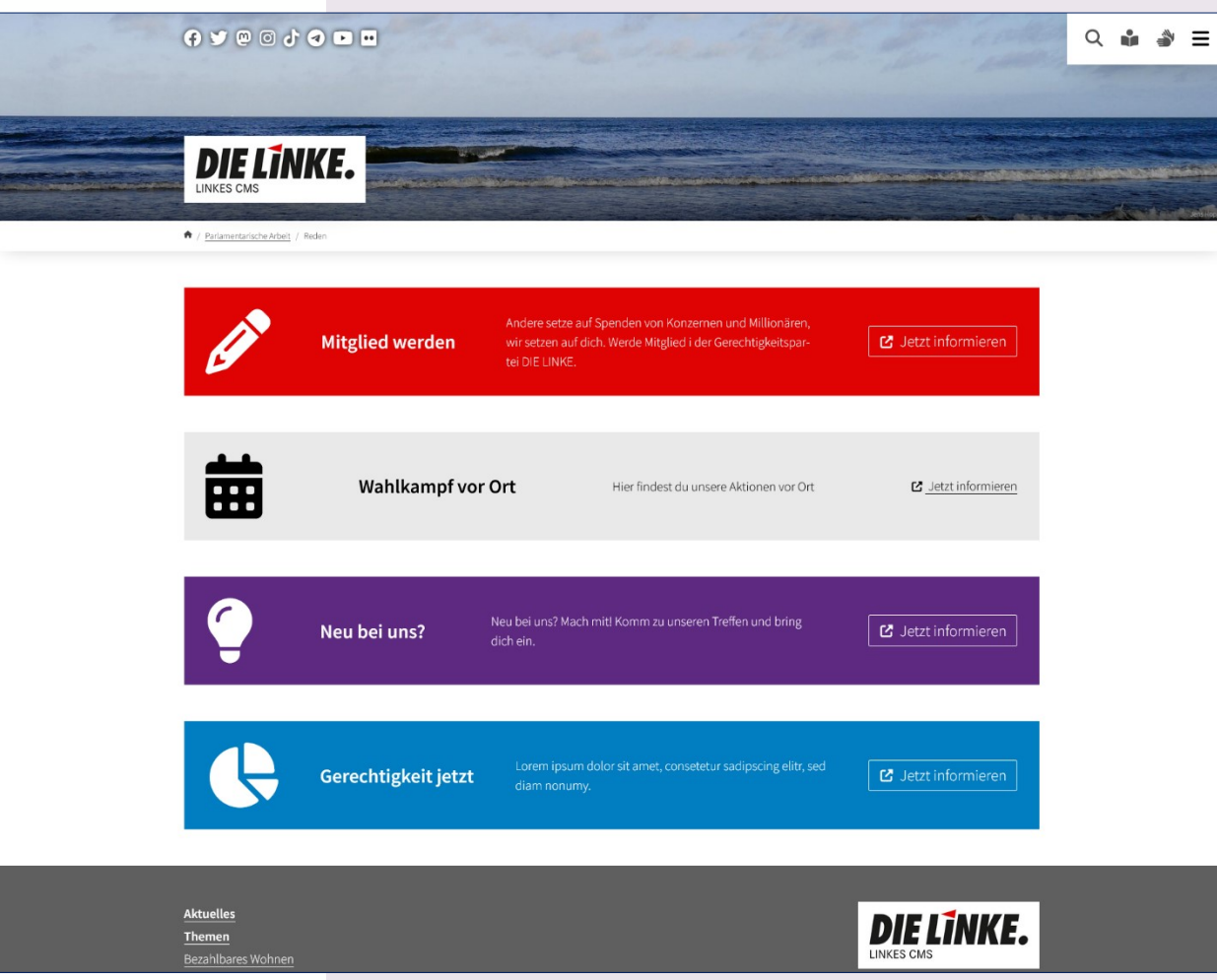

### Banner/ Störer

Als neues Inhaltselement gibt es den Störer. Es ist ein Call-To-Action-Element, das den Seitenfluss unterbricht und Aufmerksamkeit auf sich zieht.

Der Störer ist für den Einsatz in einspaltigen Layouts.

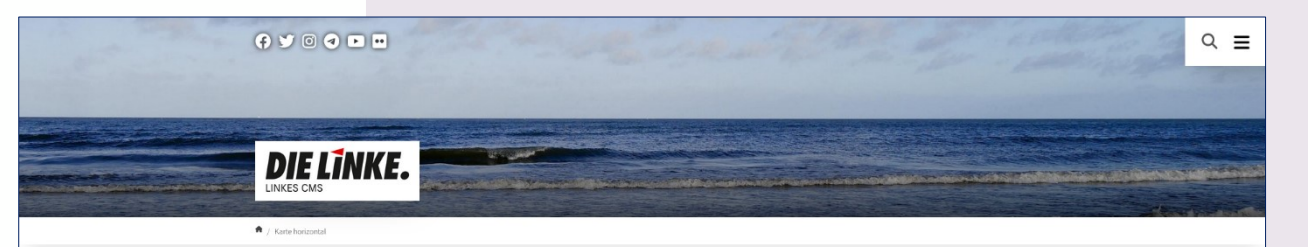

#### **Wichtiges Thema**

Lorem ipsum dolor sit amet, consetetur sadipscing elitr, sed diam nonumy eirmod tempor invidunt ut labore et dolore magna aliquyam erat, sed diam voluptua. At vero eos et accusam et justo duo dolores et ea rebum. Stet clita kasd gubergren, no sea takimata sanctus est Lorem ipsum dolor sit amet. Lorem ipsum dolor sit amet, consetetur sadipscing elitr, sed diam nonumy eirmod tempor invidunt ut labore et dolore magna aliquyam erat, sed diam voluptua.

▶ Jetzt mehr erfahren

Sicherheit statt steigender Mieten: Vergesellschaftung

Während immer mehr Menschen unter steiger den Mieten, Heiz- und Energiekosten leiden, stre ben Immobilienkonzerne nach immer höheren Gewinnen. Die Mieter\*innen geraten dabei zunehmend unter die Räder. Doch steigende Mie ten sind kein Naturgesetz, die Politik kann ein

Lorem ipsum dolor sit amet, consetetur sadio scing elitr, sed diam nonumy eirmod tempor in vidunt ut labore et dolore magna aliguvam erat

umsetzen!

zreifer

sed diam voluptua.

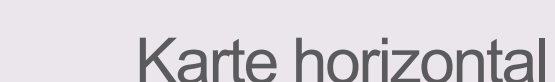

"Karte horizontal" ist ein weiteres neues Inhaltselement. Es eignet sich besonders gut für den Hauptaufmacher der Seite.

"Karte horizontal" kann nur auf der ganzen Breite eingesetzt werden

#### minuskel screen partner GmbH! LINKES CMS Q n 3  $\implies$

#### Eine Pressemeldung mit vielen Bildern 26. Mai 2023 **@ Peter Musterfrau**

Lorem ipsum dolor sit amet, consetetur sadipscing elitr, sed diam nonumy eirmod tempor invidunt ut labore et dolore magna aliquyam erat, sed diam voluptua. At vero eos et accusam et justo duo dolores et ea rebum. »Weiterlesen

#### Der Titel einer Beispiel-Pressemeldung mit Foto 14. Juni 2018 **@ Stefanie Musterfrau**

Lorem & ipsum dolor sit amet, consetetur sadipscing elitr, sed diam nonumy eirmod tempor invidunt ut labore et dolore magna aliquyam erat, sed diam voluptua. At vero eos et accusam et justo duo dolores et ea rebum. Stet clita kasd gubergren, no sea takimata sanctus est Lorem ipsum dolor sit amet. Lorem ipsum dolor sit amet, consetetur sadipscing... » Weiterlesen

#### Eine Pressemeldung mit Video 7. Juni 2018 @ Erwin Mustermann

Ut wisi enim ad minim veniam, quis nostrud exerci tation ullamcorper suscipit lobortis nisl ut aliquip ex ea commodo consequat. Duis autem vel eum iriure dolor in hendrerit in vulputate velit esse molestie consequat, vel illum dolore eu feugiat nulla facilisis at vero eros et accumsan

et iusto odio dignissim qui blandit praesent luptatum zzril... • Weiterlesen

Audio-Datei in einer Pressemeldung + Zusatzdaten 1. Juni 2018 **O Dieter Musterfrau** 

Nam liber tempor cum soluta nobis eleifend option congue nihi

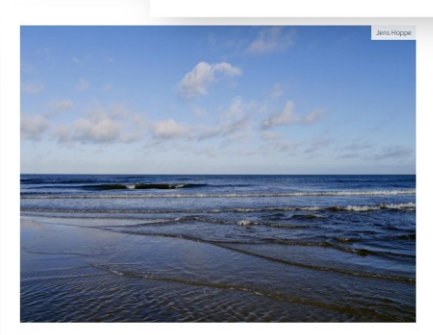

#### Eine Pressemeldung mit vielen Bildern 26. Mai 2023 **@ Peter Musterfrau**

Lorem ipsum dolor sit amet, consetetur sadipscing elitr, sed diam nonumy eirmod tempor invidunt ut labore et dolore magna aliquyam erat, sed diam voluptua. At vero eos et accusam et justo duo dolores et ea rebum. »Weiterlesen

#### Akkordeon

 $\times$  Torem Insum

#### $\land$  Dolor sit

Stet clita kasd gubergren, no sea takimata sanctus est Lorem ipsum dolor sit amet. Lorem ipsum dolor sit amet, consetetur sadioscing elitr, sed diam nonumy eirmod tempor invidunt ut labore et dolore magna aliquyam erat, sed diam voluptua. At vero eos et accusam et justo duo dolores et ea rebum. Stet clita kasd gubergren, no sea takimata sanctus est Lorem ipsum dolor sit amet. Lorem ipsum dolor sit amet, consetetur sadipscing elitr, sed diam nonumy eirmod tempor invidunt ut labore et dolore magna aliquyam erat, sed diam voluptua. At vero eos et accusam et justo duo dolores et ea rebum.

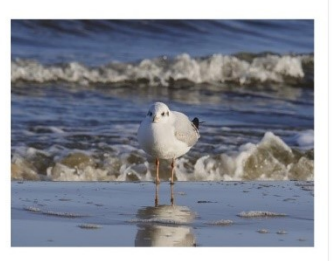

 $\vee$  Labore

## Aufgeräumte und erneuerte Inhaltselemente

Die Newslisten haben ein aktualisiertes Design erhalten, das weniger kleinteilig ist. Die Kategorien der News sind jetzt anklickbar.

Auch die anderen Inhaltselemente wurden grafisch überarbeitet.

Im Rich-Text-Editor neue Styles hinzugefügt.

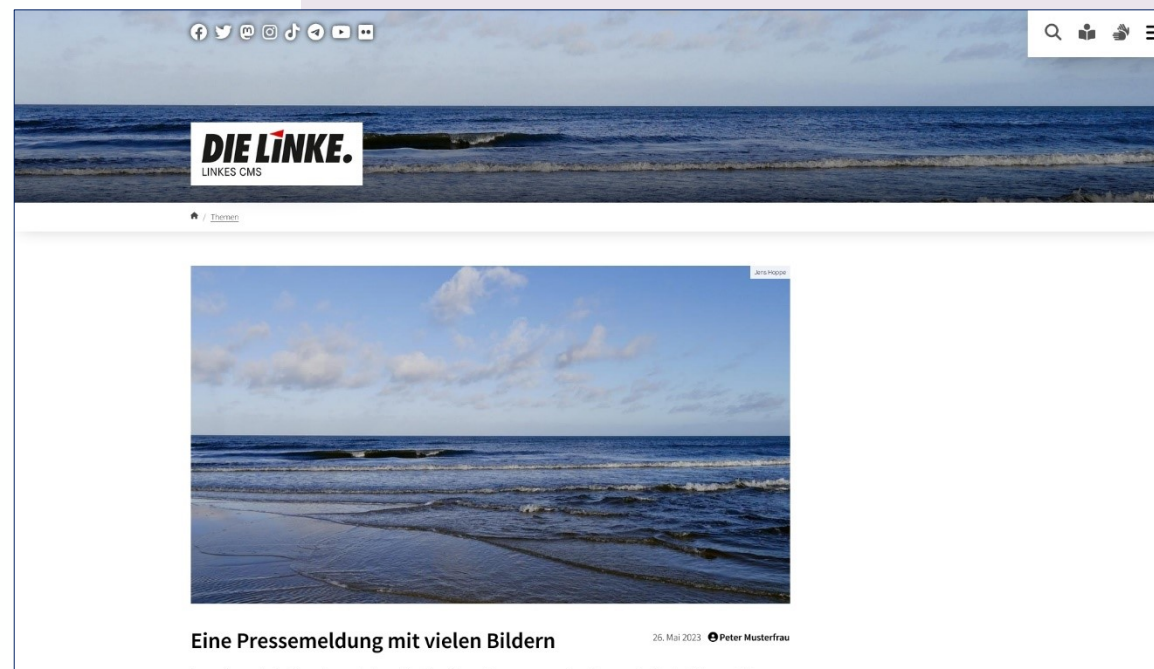

Lorem ipsum dolor sit amet, consetetur sadipscing elitr, sed diam nonumy eirmod tempor invidunt ut labore et dolore magna aliquyam erat, sed diam voluptua. At vero eos et accusam et justo duo dolores et ea rebum.

Stet clita kasd gubergren, no sea takimata sanctus est Lorem ipsum dolor sit amet. Lorem ipsum dolor sit amet, consetetur sadipscing elitr, sed diam nonumy eirmod tempor invidunt ut labore et dolore magna aliquyam erat, sed diam voluptua. At vero eos et accusam et justo duo dolores et ea rebum. Stet clita kasd gubergren, no sea takimata sanctus est Lorem ipsum dolor sit amet.

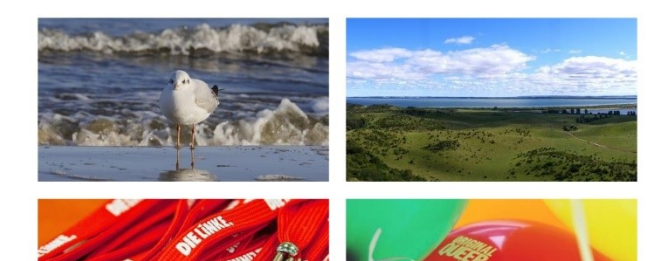

### **Nachrichten Detailansicht**

In der Detailansicht der News wird nun immer das erste Bild oben dargestellt und alle anderen Bilder unter dem Text als Galerie. Somit können jetzt Artikel mit

vielen Bildern – wie eine Rückschau auf eine Demo oder eine Info-Stand-Aktion auch visuell ansprechend als News eingestellt werden.

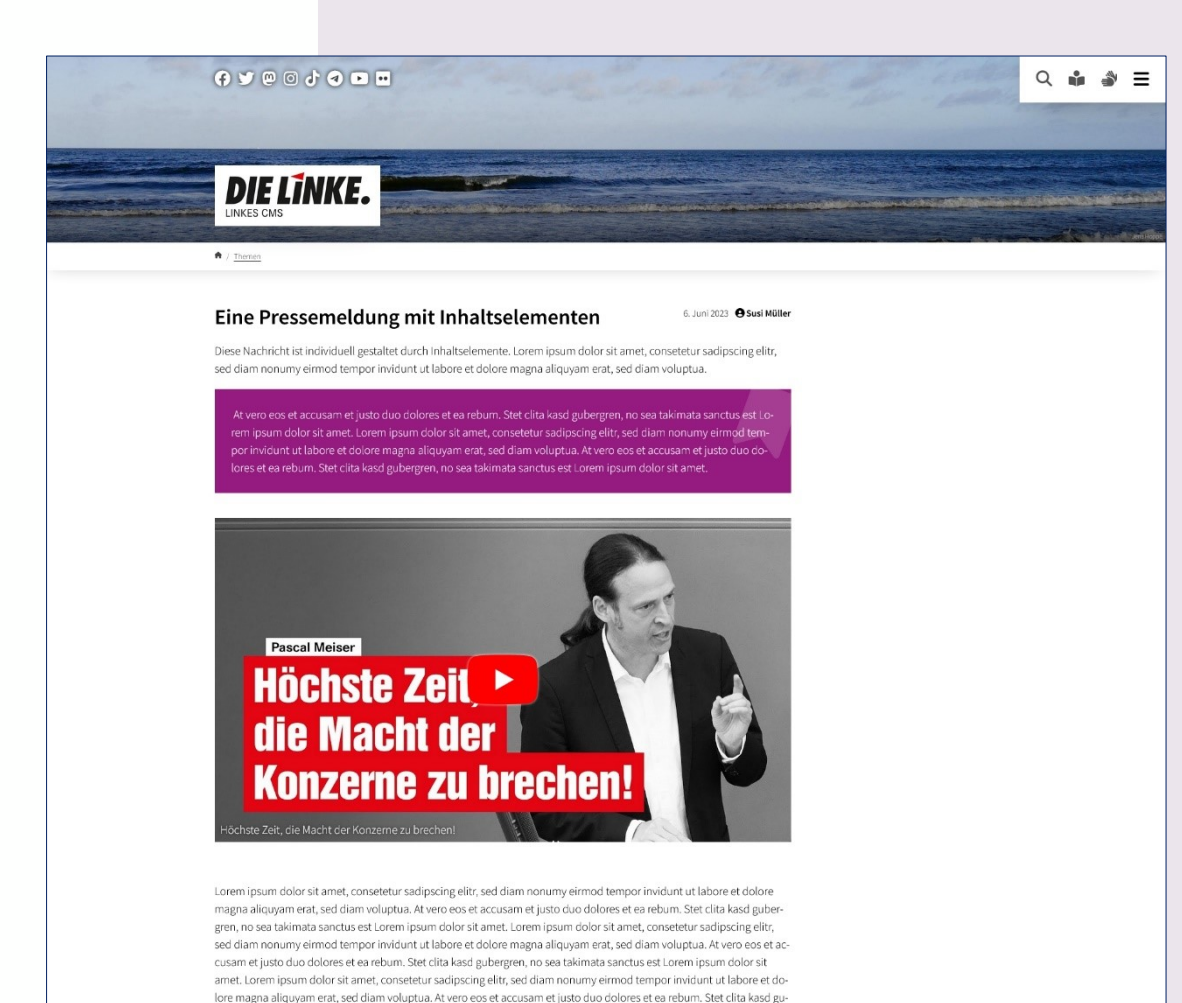

Inhaltselemente in News nutzbar

Wir sind dem Wunsch nachgekommen, die Nachrichten und Pressemitteilung über das News-Modul noch flexibler gestalten zu können. Jetzt können innerhalb einer News Inhaltselemente eingefügt werden und so auch der Bild Textumfluss gesteuert werden.

bergren, no sea takimata sanctus est Lorem ipsum dolor sit amet. Duis autem vel eum iriure dolor in hendrerit in vulputate velit esse molestie consequat, vel illum dolore eu feugiat nulla facilisis at vero eros et accumsan et iusto odio dignissim qui blandit praesent luptatum zzril delenit augue duis dolore te feugait nulla facilisi. Lorem ipsum dolor sit amet.

Parallel zum Redesign wurde ein Update auf **TYPO3 v11** durchgeführt.

Das **Dateilisten-Modul** ermöglicht nun eine schnellere und flexiblere Nutzung. Einzelne Elemente können mit einer Checkbox ausgewählt werden, was die Bearbeitung von Metadaten und das Löschen von Dateien erleichtert.

**Teilen von "Deep Links" zum Backend** um zum Beispiel den Link zur Bearbeitung des Datensatzes zu teilen.

Das Backend kann nun besser an die eigenen Bedürfnisse und den verfügbaren Platz angepasst werden: Sie können die **Breite der Seitenspalte mit dem Seitenbaum frei mit der Maus**  wählen und einfacher ein- und ausblenden.

## **Technische Änderungen**

Im LINKEN CMS haben wir den beliebten "**Speichern und Schließen**"- Button aus früheren Versionen wieder hinzugefügt, um den Redakteur:innen Klicks zu sparen

### **Container anstelle von Rasterelementen – jetzt als "Layout" bezeichnet**

Bisher wurden zur Anordnung von Elementen (z.B. auf der Startseite) in Spalten "Rasterelemente" verwendet. Diese Funktion wird nun durch die Extension "Container" übernommen. Im Backend finden Sie sie die Container-Inhaltselemente auf dem Reiter "Layout" der Element-Auswahl. Damit können Sie auf der Seite Bereiche mit zwei, drei oder vier Spalten erstellen. Siehe Anleitung.

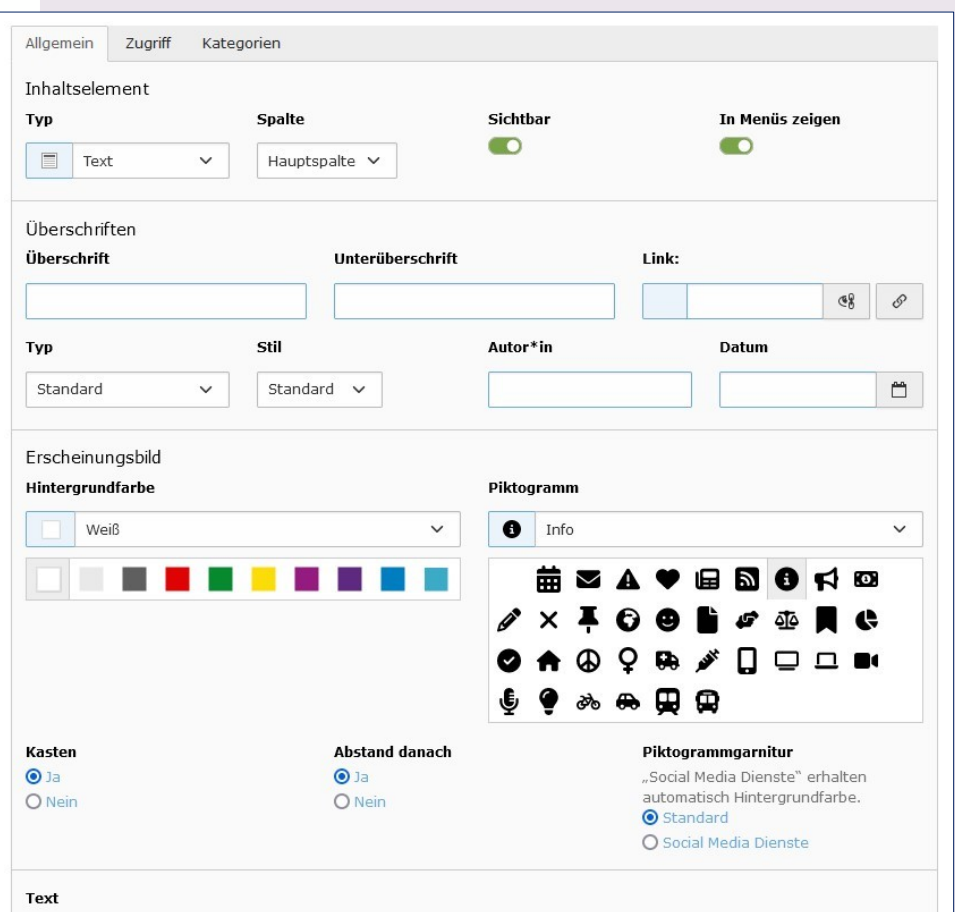

## Bedienung der Inhaltselemente im Backend

Die Auswahl von Farbe und Icons wurde komplett überarbeitet und erweitert. Dabei haben wir Wert darauf gelegt Klicks und Platz zu sparen.

### **Die Umstellung**

Es sind keine zwingenden redaktionellen Nacharbeiten in großem Umfang erforderlich. Wir haben besonderen Wert darauf gelegt, dass die bestehenden Seiten auch nach der Designumstellung intakt bleiben. Dennoch ist es sinnvoll, alle Seiten durchzuklicken und gegebenenfalls Details anzupassen

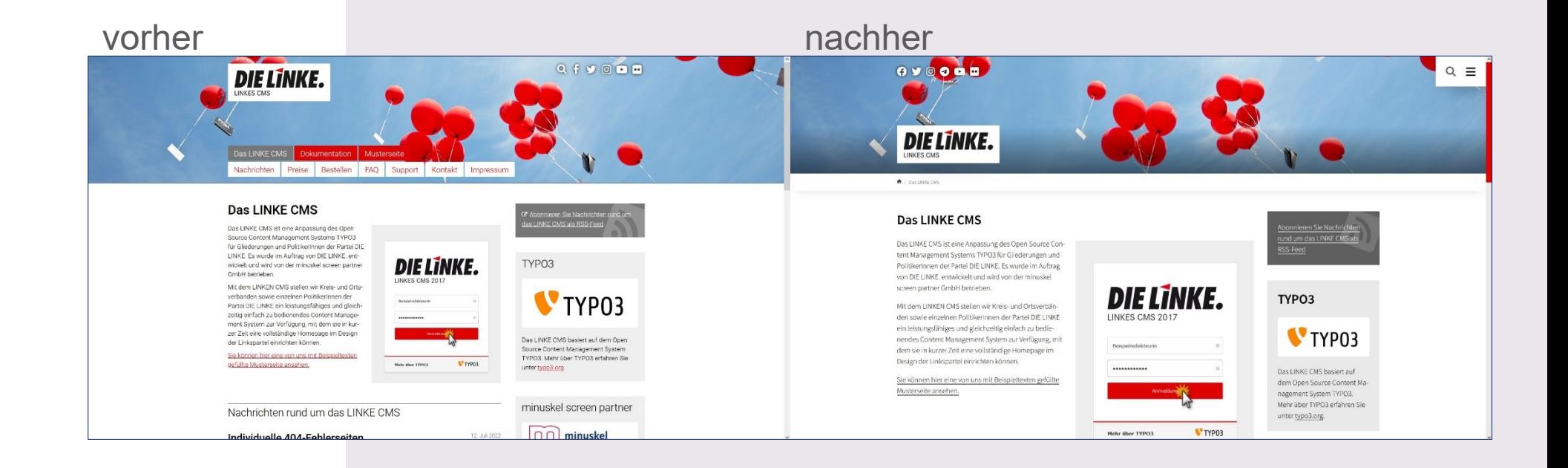

und die Schrift wurde vergrößert. Dadurch kann es bei besonders langen Überschriften in der Randspalte zu Problemen kommen. Außerdem sehen Bilder, die neben Text in der Randspalte stehen, aufgrund des begrenzten Platzes nicht mehr gut aus

Die visuelle Gestaltung der **Überschrift**  des Typs "Seitentitel" hat sich verändert. Früher war die Überschrift des Typs "Seitentitel" visuell sehr dominant, während sie im neuen Design eine andere visuelle Charakteristik aufweist. Dies wird bei einigen Seiten auffallen und möglicherweise nicht immer das unterstützen, was der/die Redakteur:in damit ausdrücken wollte.

Änderungen bei der Umstellung, auf die zu Die **Randspalte** ist schmaler geworden,<br>
und die Schrift wurde vergrößert.<br> **Achten ist 1**

> Die technische und visuelle Gestaltung der **Überschrift des Typs** "Trenner" hat sich geändert. Auf sehr alten Seiten kann es vorkommen, dass die Überschrift des Typs "Trenner" nun vereinzelt sehr klein aussieht. Dies kann durch eine frühere Migration verursacht worden sein, wenn die Überschrift seitdem nicht verändert wurde. In solchen Fällen könnte für den Trenner "H5" eingestellt sein, und nun wird "H5" korrekt als klein dargestellt. Dies sind jedoch nur Ausnahmefälle. Lösung: Im Backend auf "H1" ändern.

Themen- oder Kandidierendenseiten mit vier Elementen in einer Reihe, müssen manuell überprüft und gegebenenfalls neu gestaltet werden. Aufgrund der veränderten Abstände ist es nun in vielen Fällen zu eng, um sinnvoll vier Spalten darzustellen.

**Hinweise zu Bildern im Header**  Da die Bilder im Seitenkopf nun anders dargestellt werden, werden nicht nur Copyright-Informationen, sondern auch Bildunterschriften (falls vorhanden) im Kopf ausgegeben. In den meisten Fällen wird dies nicht erwünscht sein. In diesem Fall muss die Bildunterschrift für die Dateiverknüpfung geleert werden.

## Änderungen bei der Umstellung, auf die zu Vierspaltige Seiten, wie beispielsweise **Vierspaltige Seiten, wie beispielsweise** von der **Vierspaltigen ist 2**

**Social-Media-Präsenzen im Header**  Nach dem Update wird das das Telegram-Symbol im Kopf- und Fußbereich erscheint (mit einem Link zur Bundespartei, der zum Profil der Partei dort führt) – auch wenn zuvor alle Social-Media-Angaben ausgeblendet waren. Dies kann im Modul "Mein LINKES CMS" ausgeblendet werden, falls gewünscht.

# Änderungen bei der Umstellung, auf die zu achten ist

### **Abstand der Elemente**

Elemente mit der Einstellung "Rahmen: keiner" im alten Design hatten trotzdem einen Abstand nach unten, nach der Migration nicht mehr. Da diese Einstellung typischerweise für Bilder in der Randspalte verwendet wurde, muss hier nach dem Update "Abstand danach: ja" eingestellt werden damit die Elemente nicht zusammenkleben.

**Slider** Vorhandene Sliderelemente müssen neu angelegt werden, da es sich technisch um einen neuen Slider handelt.

## Kurzanleitungen für einige Features

**Der neue Header**

**Videodateien**

**Fortgeschrittene Layouts mit ungleichen Spalten**

**Inhaltselemente in News**